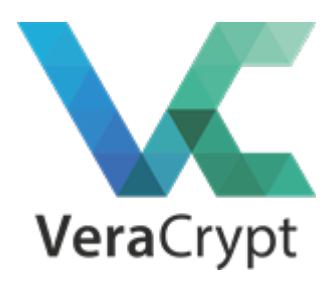

VeraCrypt — программное обеспечение, используемое для шифрования «на лету». VeraCrypt является бесплатным и открытым проектом, который был начат 22 июня 2013 г. в качестве форка TrueCrypt.

Проект запущен и поддерживается французом Mounir Idrassi после того как 28 мая 2014 г. было объявлено о прекращении поддержки программы TrueCrypt.

Основной задачей VeraCrypt является шифрование файлов так, чтобы никто другой не смог получить к нему доступ без пароля. Что-то вроде электронного сейфа, где можно хранить файлы и быть уверенным в их безопасности.

Файл шифруется в тот момент, когда мы записываем его на созданном диске, и расшифровывается, когда мы считываем его. Вы можете копировать файлы на диск VeraCrypt и обратно, как если бы вы работали с обычным диском или флешкой.

Аналогом VeraCrypt, является утилита BitLocker, которая встроена в операционную систему Windows, начиная с редакции Professional. Однако данная утилита (BitLocker) не защищает ваши от доступа сотрудников спецслужб.

Если вам есть, чего опасаться, то шифратор VeraCrypt, станет вам незаменимым помощником.

Загрузить последний актуальный дистрибутив программы VeraCrypt можно здесь: <https://veracrypt.codeplex.com/>

Установка выполняется стандартным кликом далее - далее..

Затем после первого запуска программы нам представляется интерфейс создания тома (диска) для шифрования.

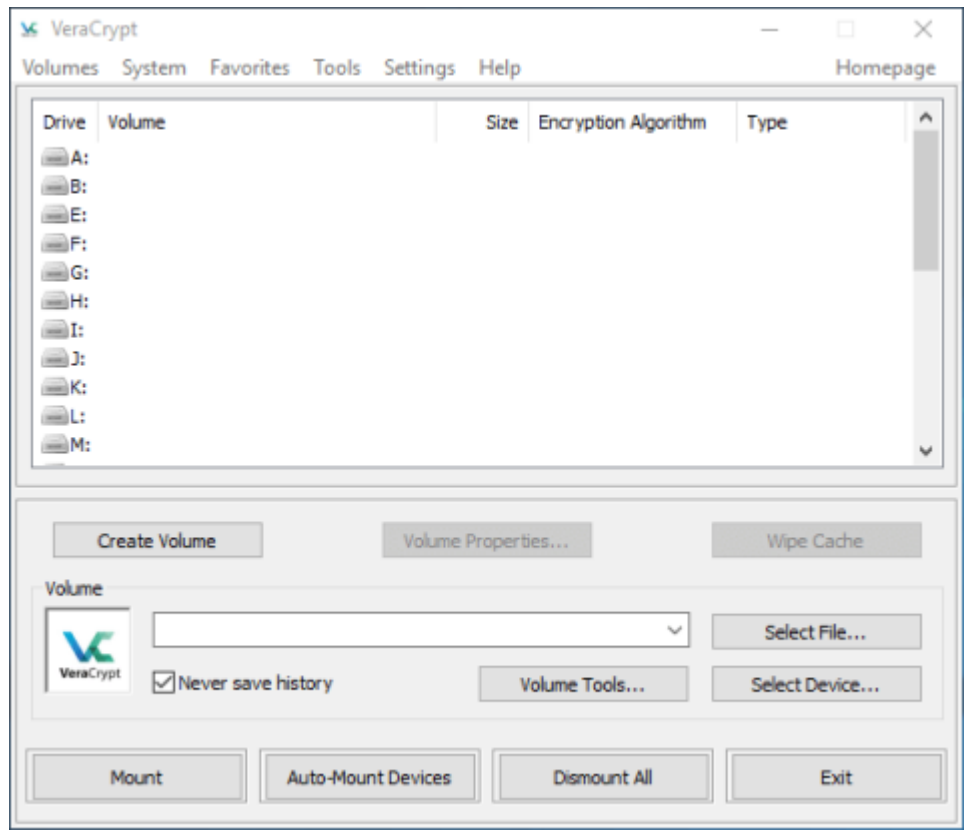

Нажимаем кнопку "Create Volume", затем выбираем букву диска, его размер, указываем где сохранить образ диска (это будет файл похожий на зашифрованный архив) и выбираем тип и стойкость шифрования. Большинство параметров можно оставить по умолчанию.

После создания диск будет автоматически примонтирован и станет доступным через "Мой компьютер" или любой файловый менеджер, вроде Total Commander.

В части эксплуатации работа с диском VeraCrypt ничем не отличается от работы с обычным жёстким диском или флэшкой.

Для любознательных пользователей могу предложить пожалуй лучшую инструкцию по использованию программы VeraCrypt, которая расположена здесь: <https://securityinabox.org/ru/guide/veracrypt/windows/>

P.S. Иногда все же стоит обратиться к первоисточнику. Тем более что он был не так уж

и плох. Как известно расшифровать данные, хранящихся на дисках мало кому удалось, если таковые вообще были. Весьма вероятно поэтому программу TrueCrypt и прикрыли.

Загрузить исходные коды, а также последний полнофункциональный дистрибутив можно по следующей ссылке:<https://github.com/DrWhax/truecrypt-archive/>

Особе внимание обратите на версию программы. Это должен быть TrueCrypt 6.3 либо TrueCrypt 7.1 и не позже.